# A hands-on tutorial: Working with Smart Contracts in Ethereum

Was prepared with the assistance of Mohammad H. Tabatabaei from the University of Oslo

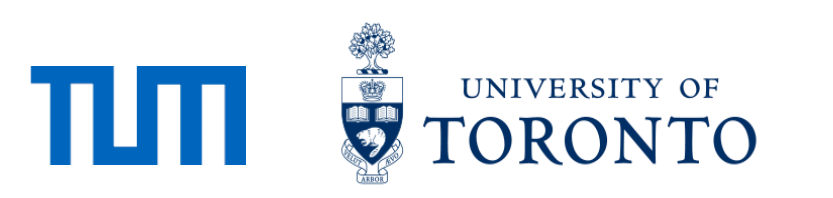

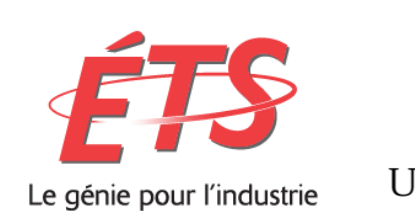

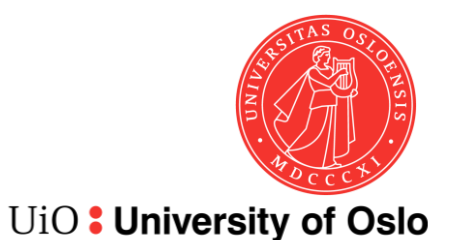

# Different tools provide different functionality

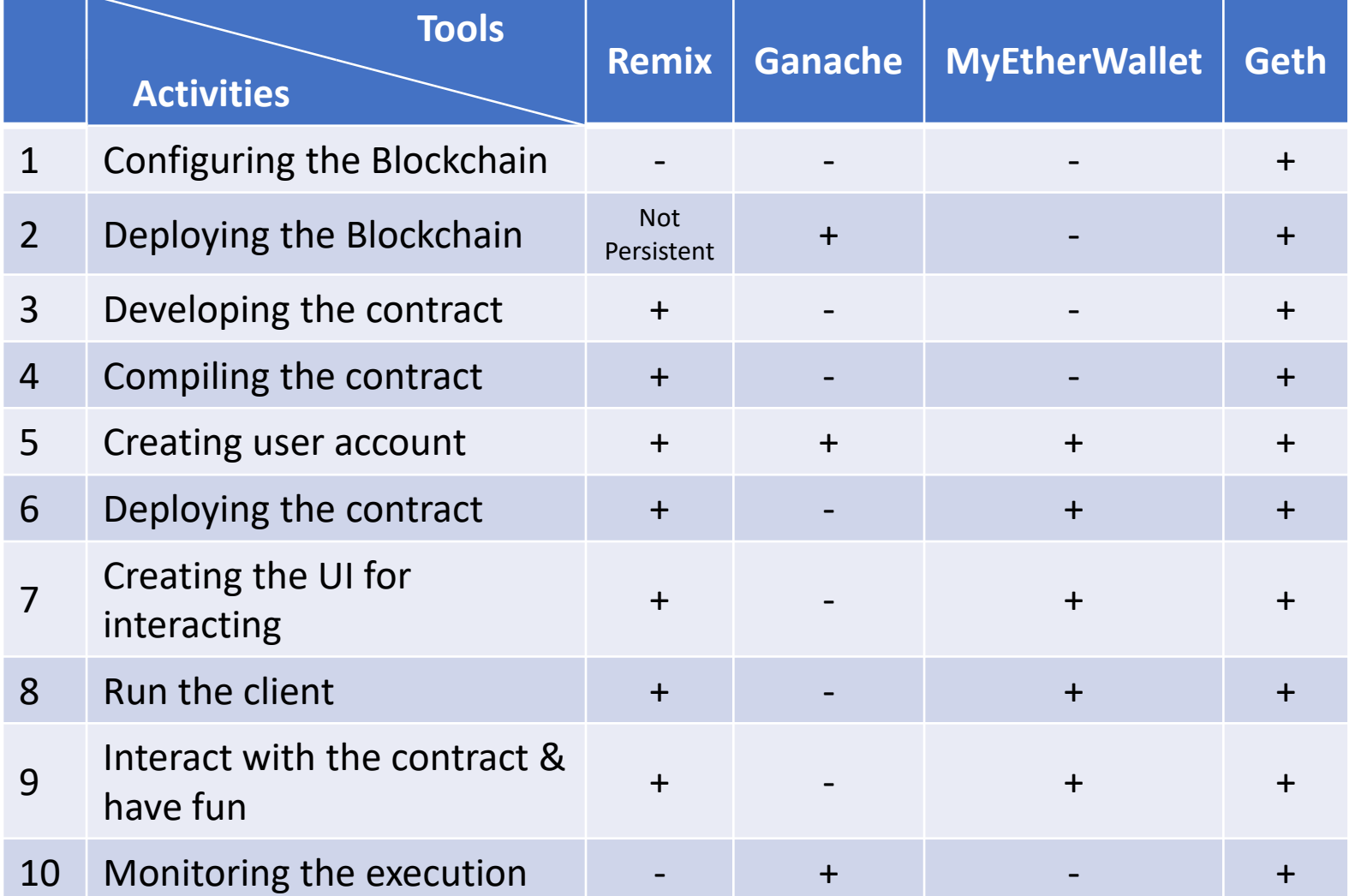

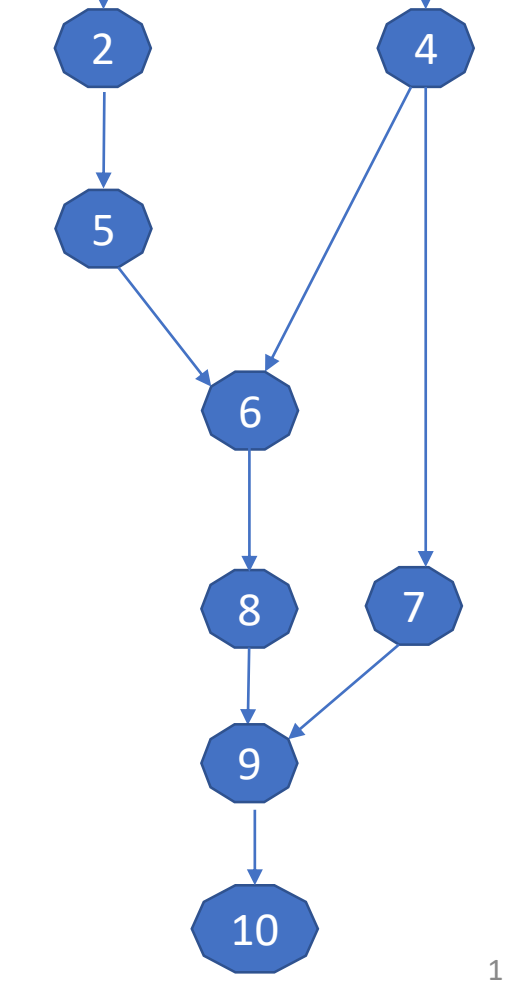

#### [https://remix.ethereum.org/](http://truffleframework.com/ganache/)

<http://truffleframework.com/ganache/>

<https://github.com/kvhnuke/etherwallet/releases/tag/v3.21.06>

# Use which tool for what purpose? (1/2)

- Use Geth for everything?
	- Powerful but command-line only
- What should I use?
	- For developing contracts mostly Remix

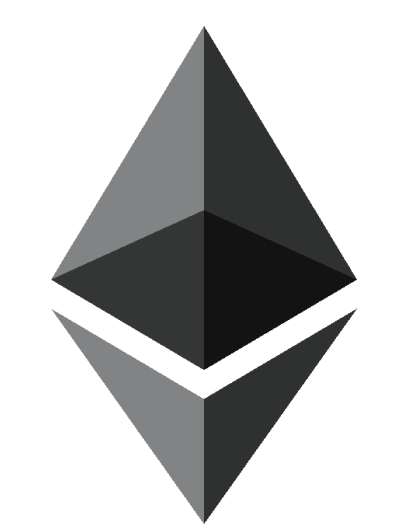

- What cannot Remix do?
	- Configure the blockchain
	- Create real (non-test) user accounts and transfer funds between user accounts
	- Monitor the execution
	- Other advanced operations

# Use which tool for what purpose? (2/2)

- Why use Ganache?
	- To inspect and monitor the execution
	- To visualize certain elements in a better way
- Why use MyEtherWallet?
	- To create a personal wallet (real user account) and transfer funds between user accounts

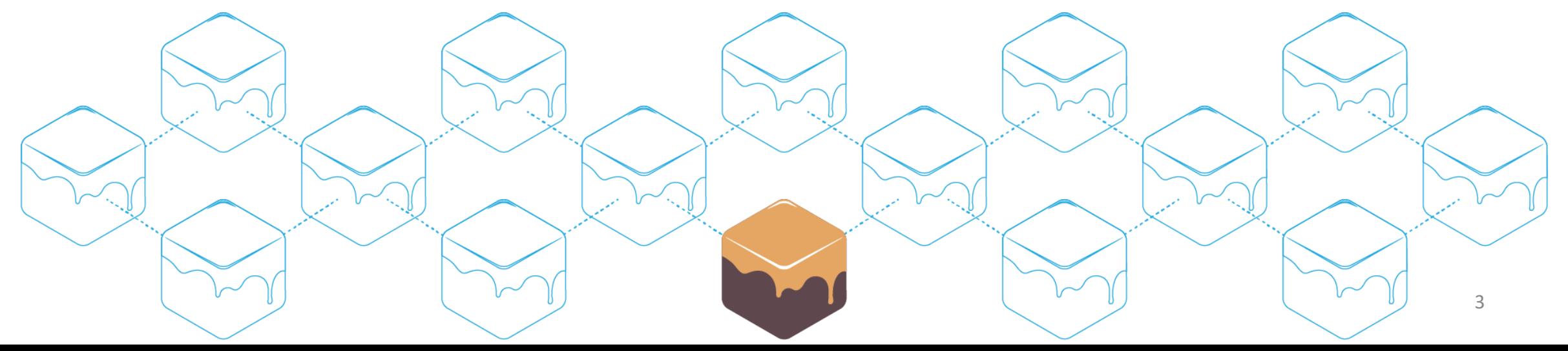

### Smart Contracts

- 1. Developing a simple contract
- 2. Compiling the contract
- 3. Deploying the contract
- 4. Interacting with the contract
- 5. Adding more functions to our code to make it more practical

### Open Remix : remix.ethereum.org

• An open source tool for writing, compiling and testing Solidity contracts

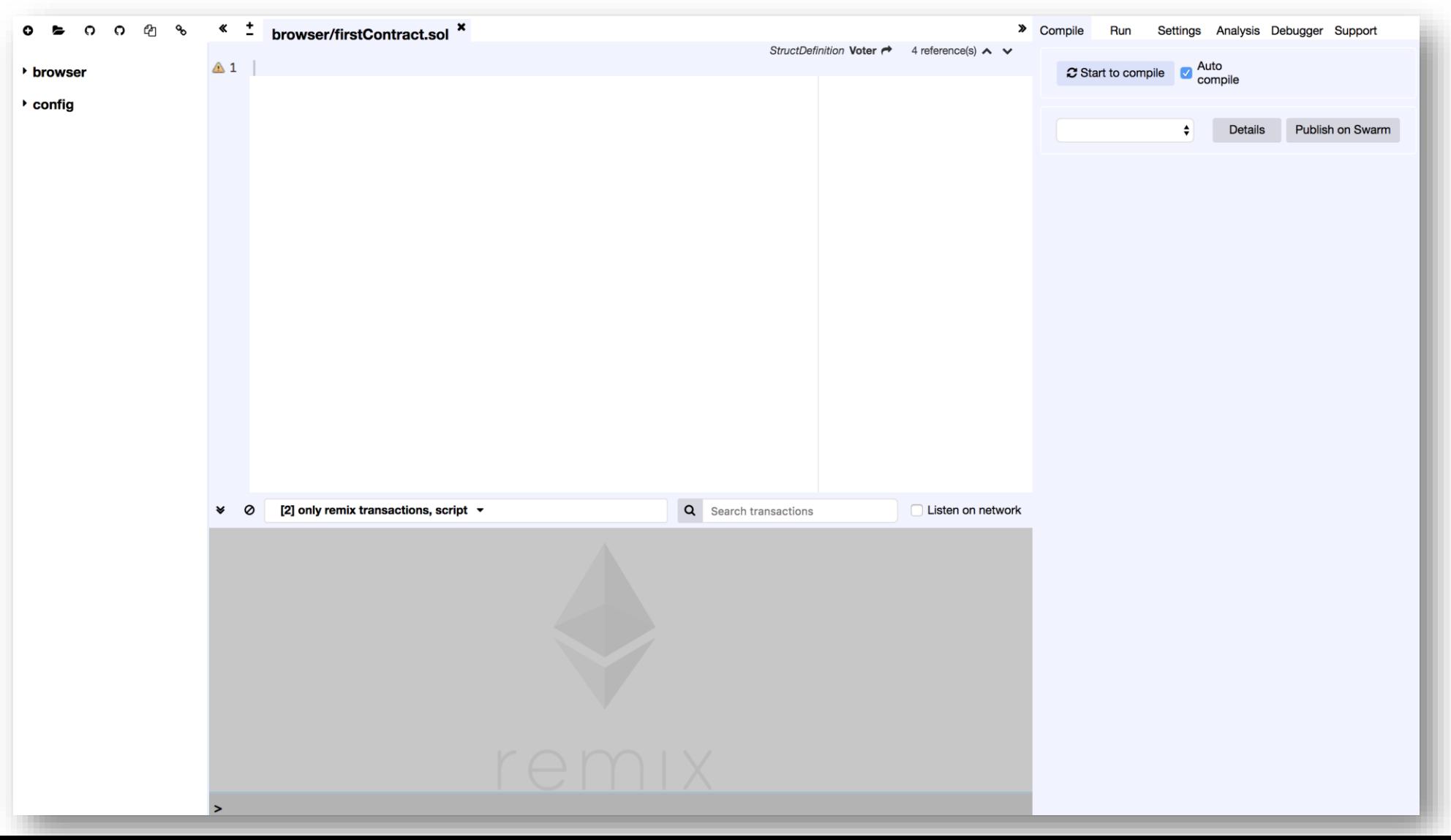

5

## Start Coding

• Setter and Getter: Set and get the information.

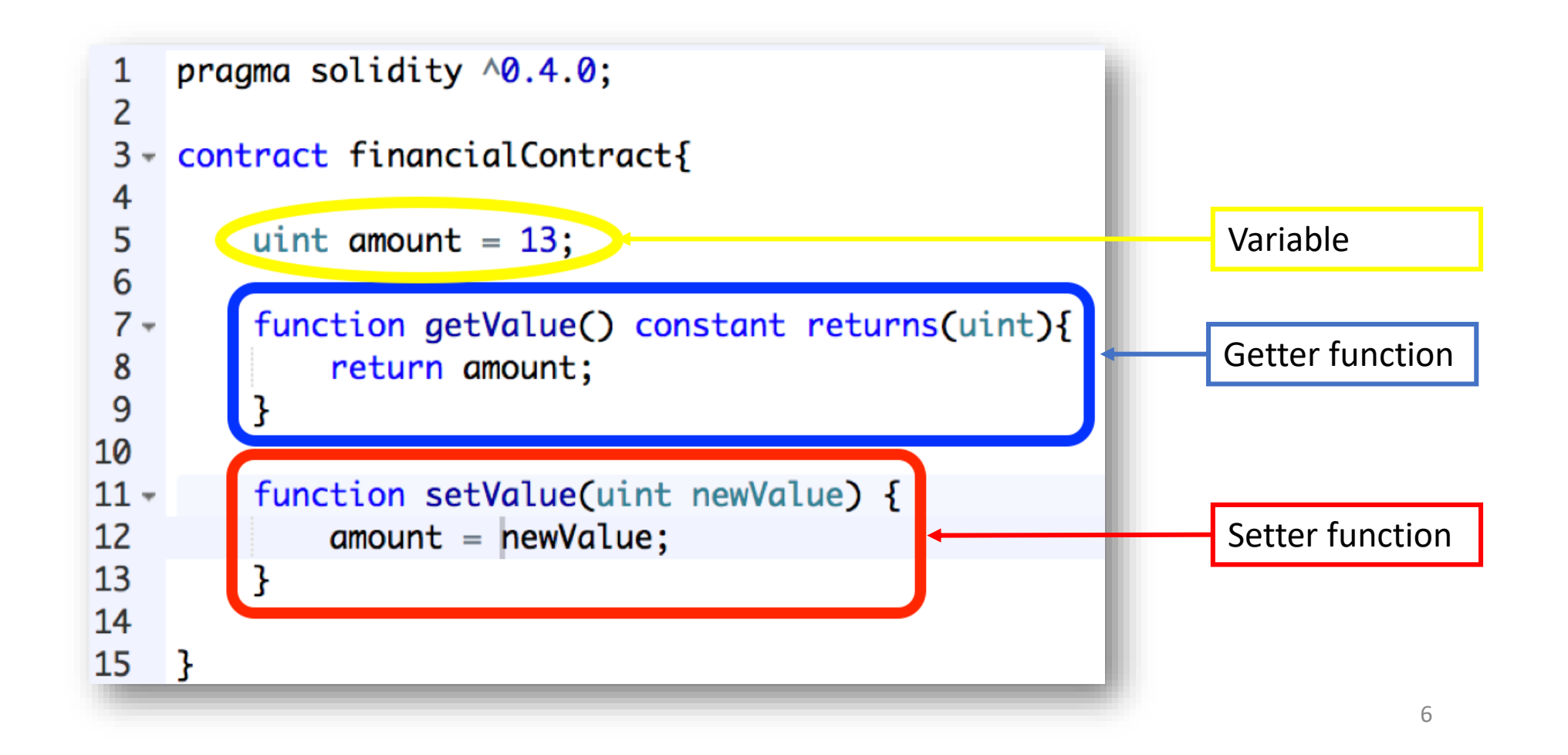

### Compile the Contract

• Compile tab: Start to compile button

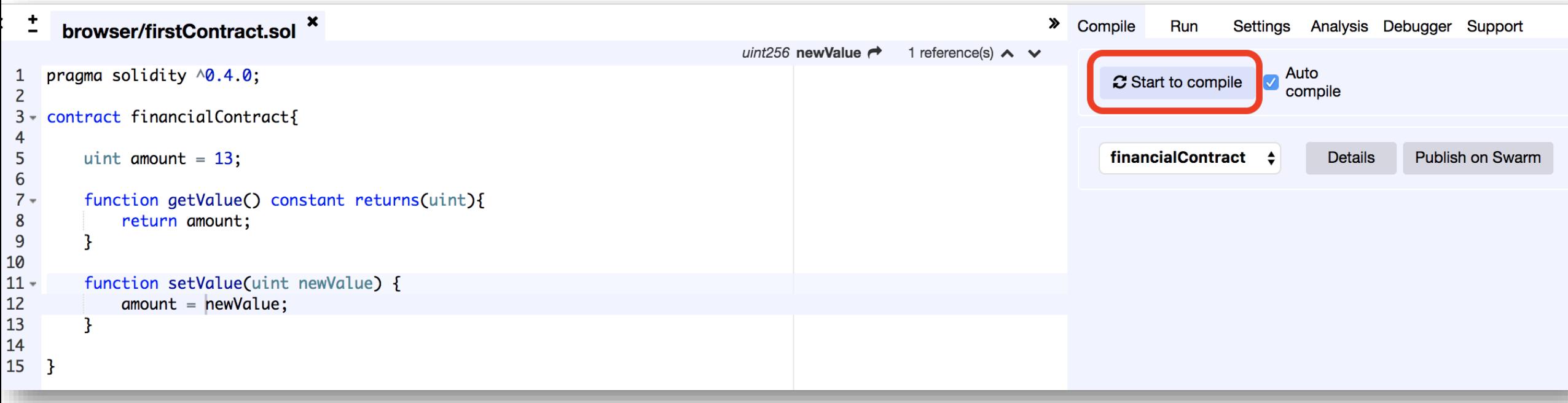

# Set Environment (1/2)

#### • Run tab: Environment = JavaScript VM

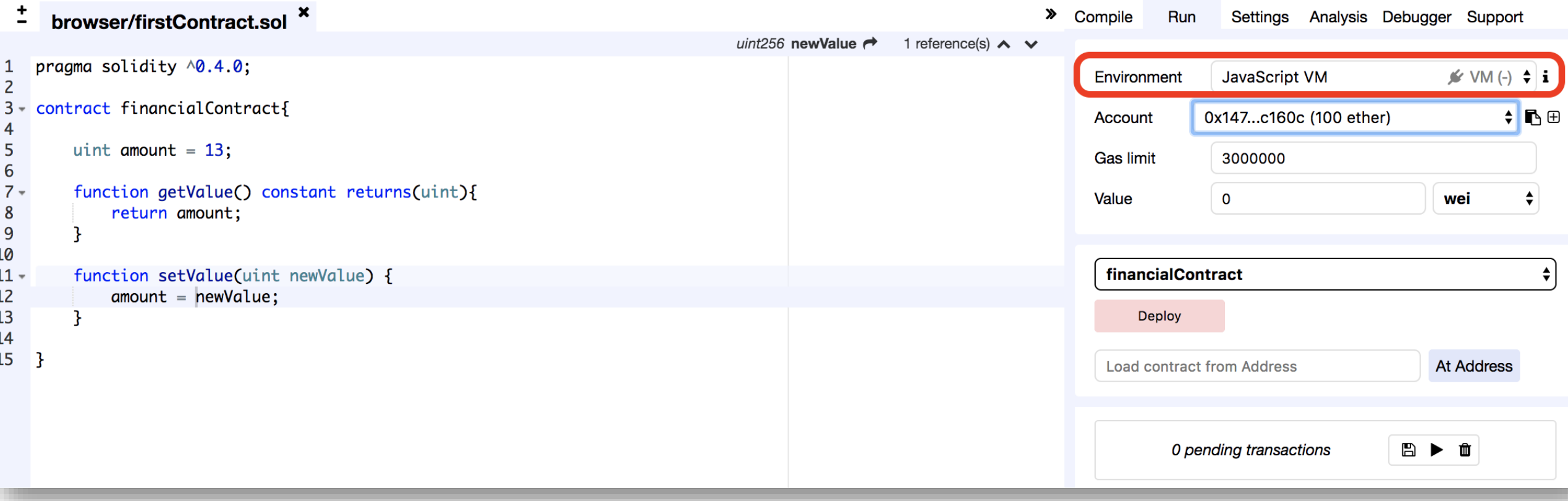

# Set Environment (2/2)

- JavaScript VM: All the transactions will be executed in a sandbox blockchain in the browser. Nothing will be persisted and a page reload will restart a new blockchain from scratch, the old one will not be saved.
- Injected Provider: Remix will connect to an injected web3 provider. Mist and Metamask are example of providers that inject web3, thus can be used with this option.
- Web3 Provider: Remix will connect to a remote node. You will need to provide the URL address to the selected provider: geth, parity or any Ethereum client.
- Gas Limit: The maximum amount of gas that can be set for all the transactions of a contract.
- Value: The amount of value for the next created transaction (wei =  $10^{-18}$  of ether).

## Types of Blockchain Deployment

- Private: e.g., Ganache sets a personal Ethereum blockchain for running tests, executing commands, and inspecting the state while controlling how the chain operates.
- Public Test: Like Ropsten, Kovan and Rinkeby which are existing public blockchains used for testing and which do not use real funds.
- Public Real: Like Bitcoin and Ethereum which are used for real and which available for everybody to join.

## Deploy the Contract on the Private Blockchain of Remix

• Run tab: Deploy button

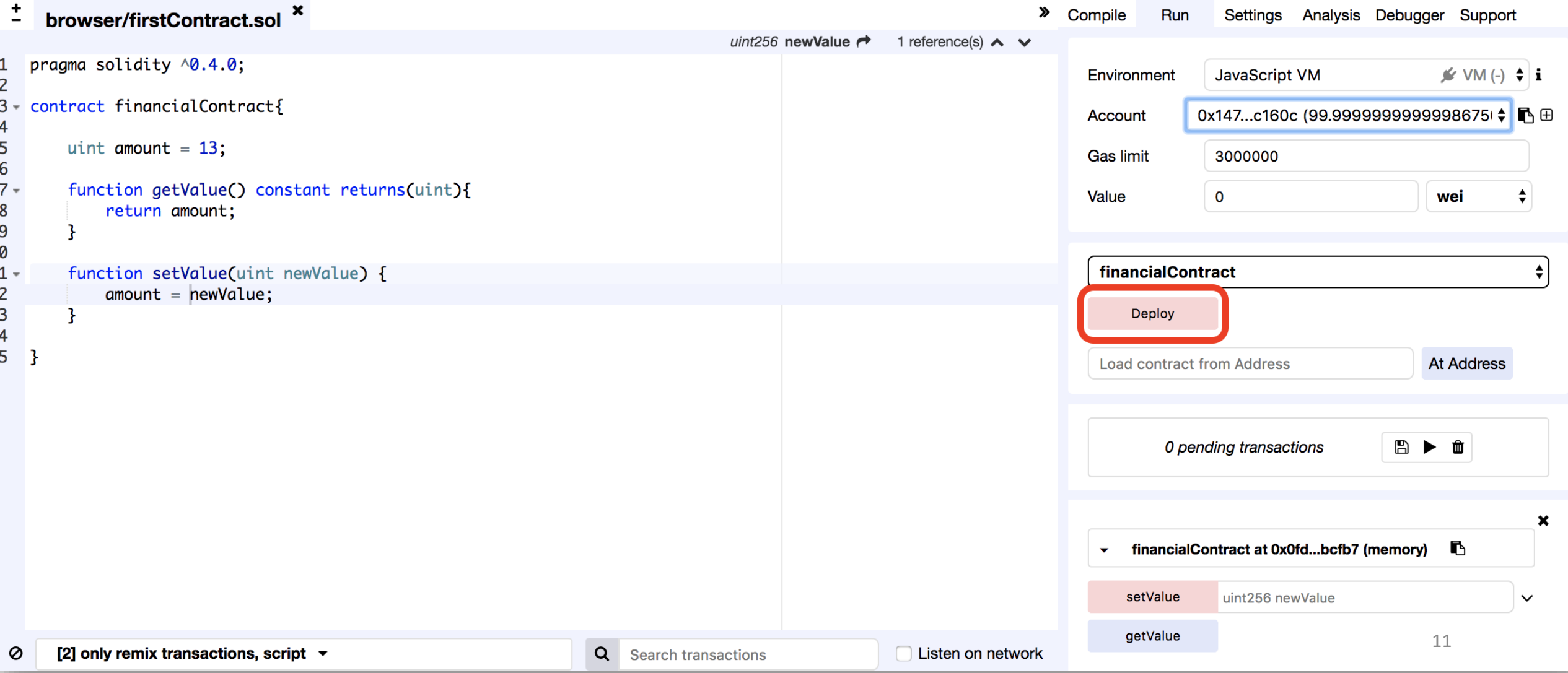

## Interact with the Contract

- Setter = Red Button: Creates transaction
- Getter= Blue Button: Just gives information

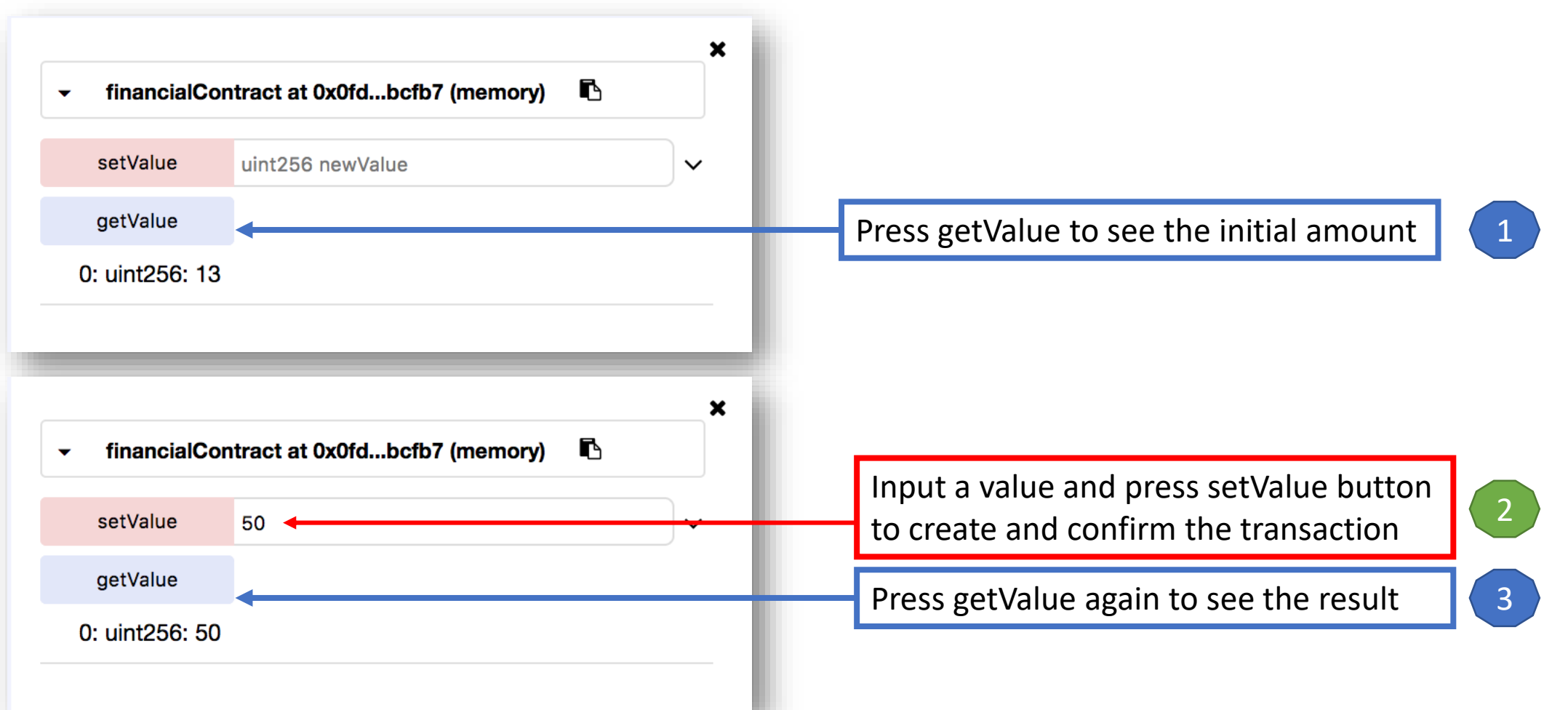

### Additional features

- Saving the address of the contract creator
- Limiting the users' access to functions
- Transfering funds from an account to the contract
- Withdrawing funds from the contract to an account

## Constructor

- A function with the name of the contract
- Will be called at the creation of the instance of the contract

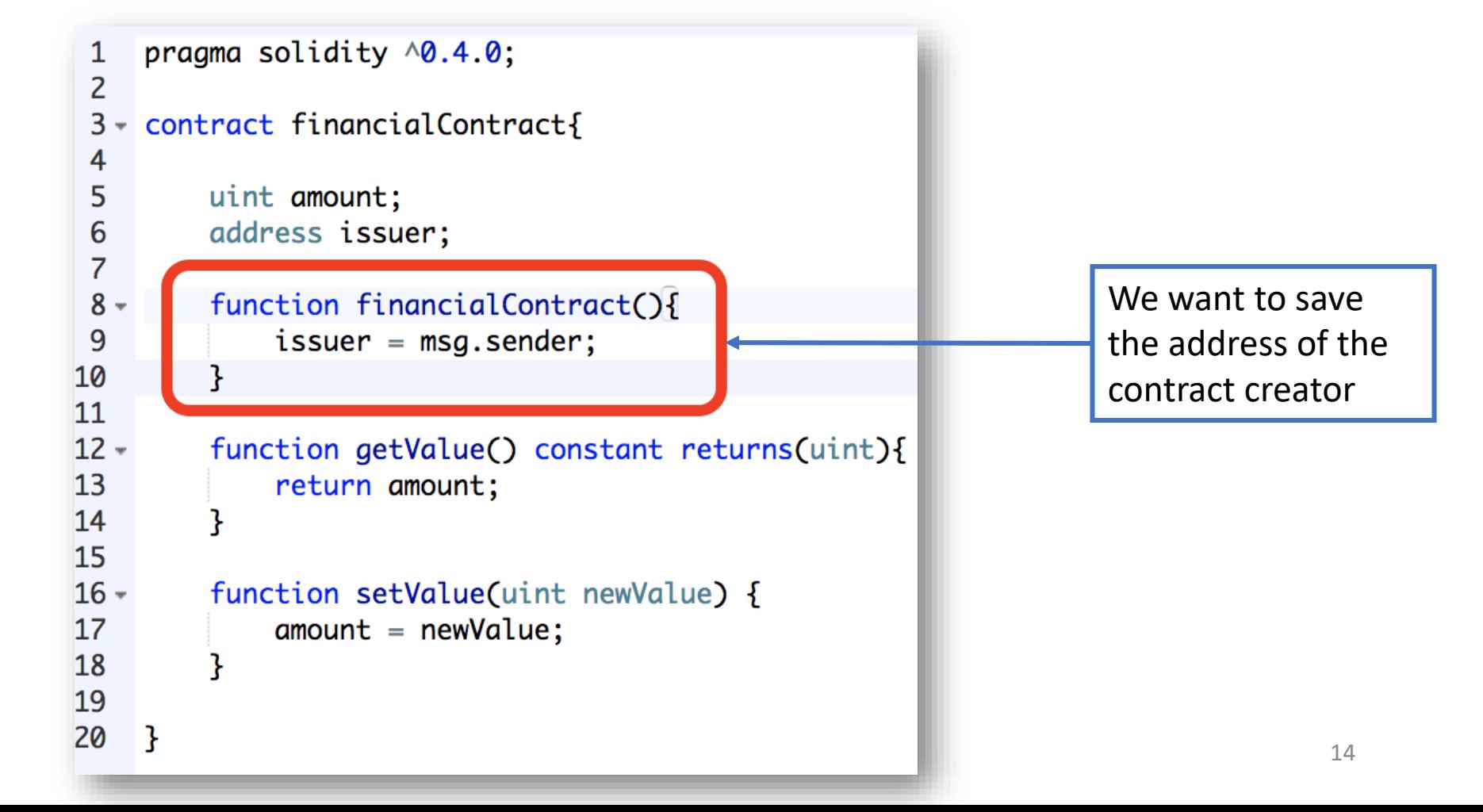

# Modifier

- Conditions you want to test in other functions
- First the modifier will execute, then the invoked function

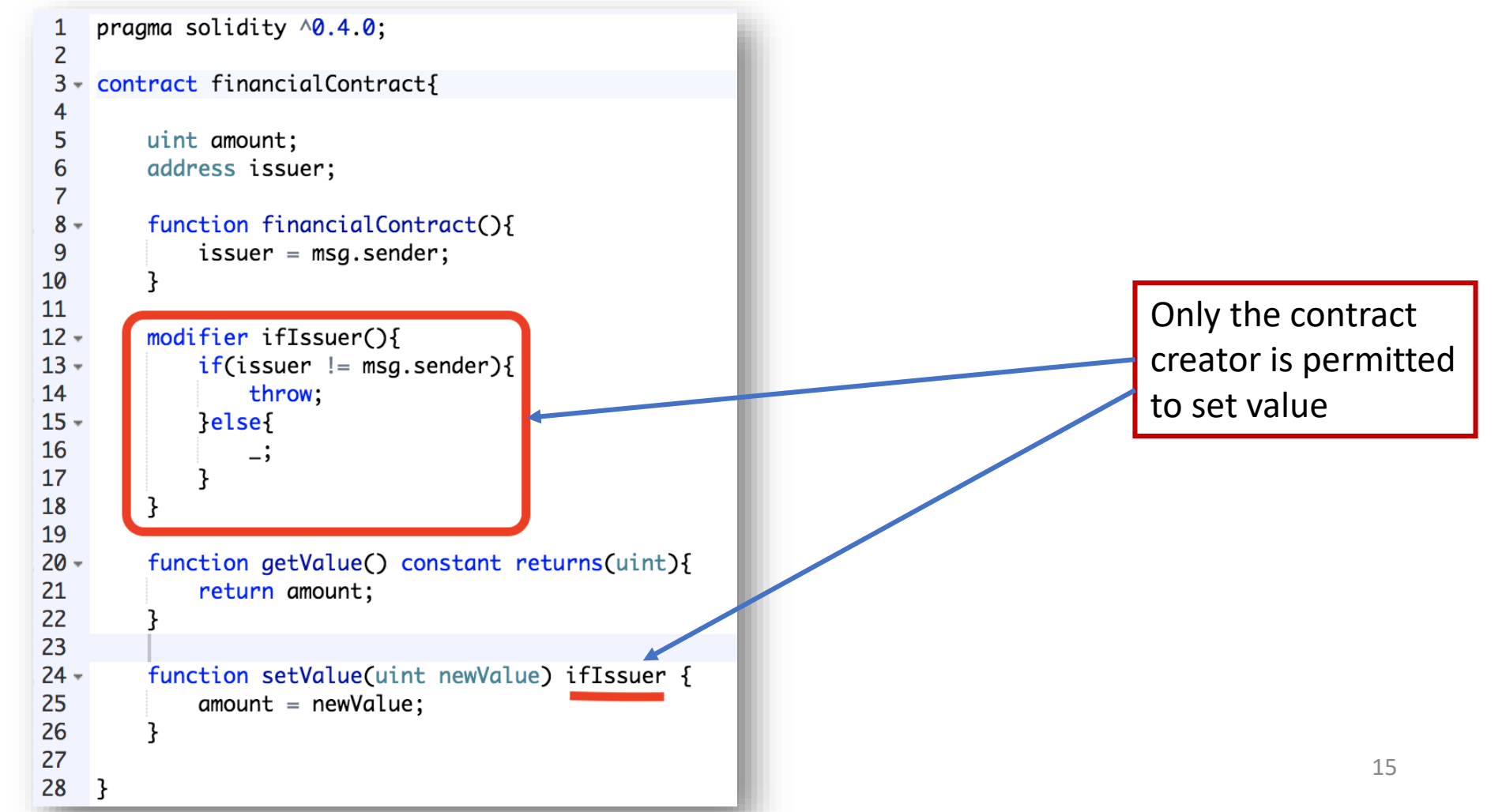

# Receive ether (1/2)

ether

• Transfer money to the contract

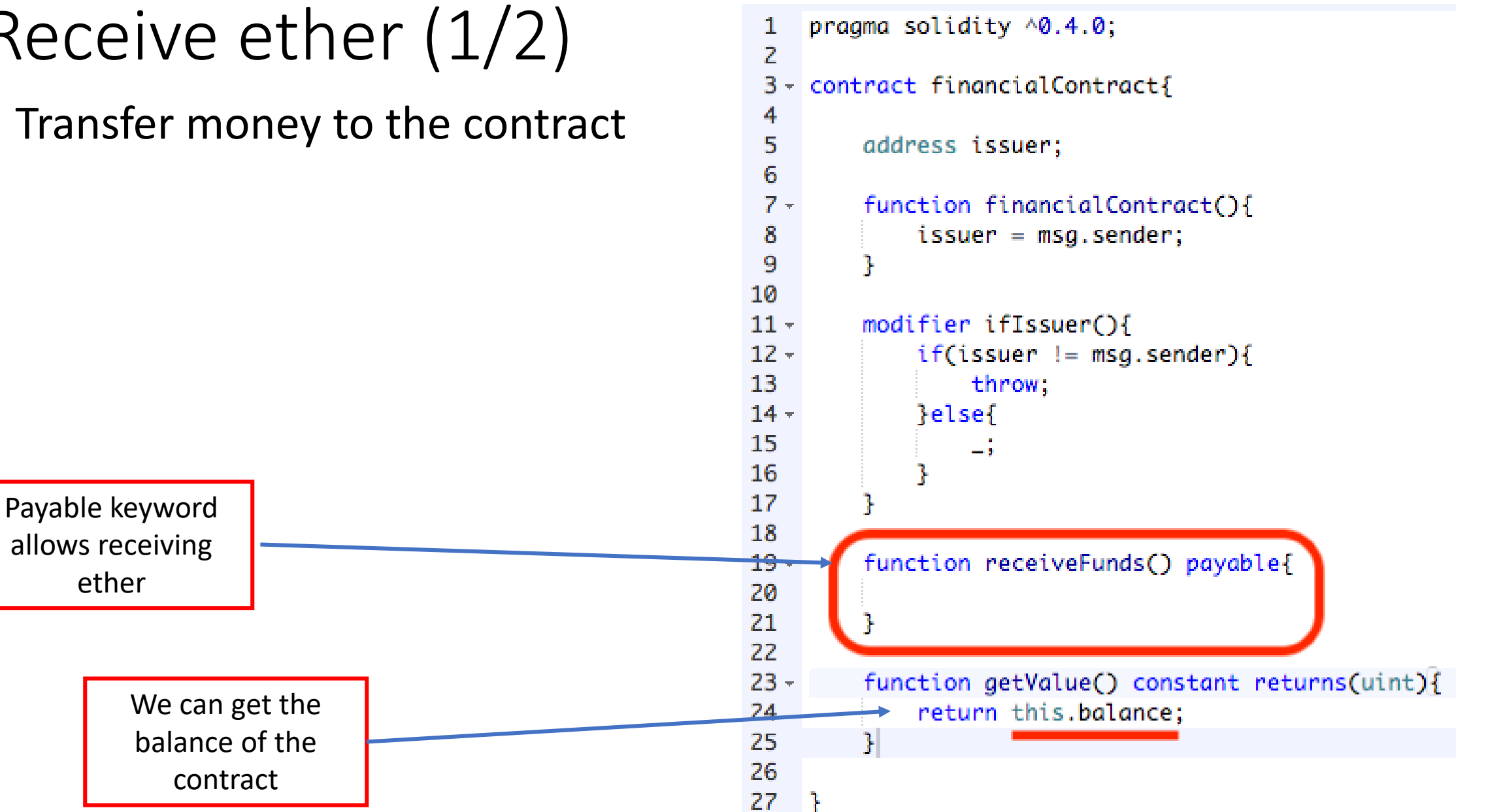

## Receive ether (2/2)

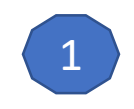

 $\begin{pmatrix} 2 \end{pmatrix}$ 

Input the value as wei  $(10^{-18}$  of ether)

Click the receiveFunds button to

transfer the money to the

contract

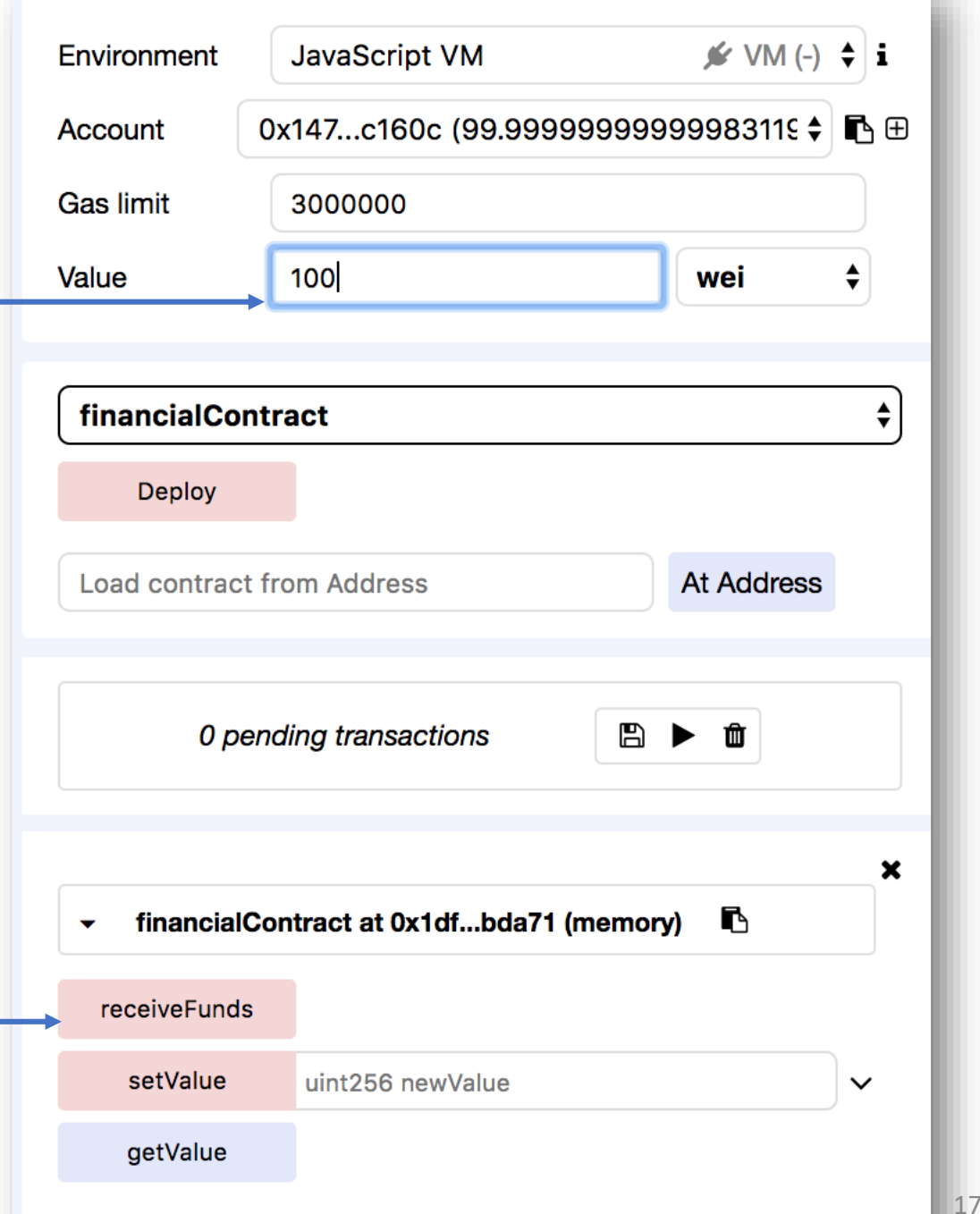

# Withdraw funds

• Transfer ether from the contract to the user account

> Transfer some money from the contract to the mentioned account

```
pragma solidity ^0.4.0;
 1
 \overline{2}3 -contract financialContract{
 4
 5
         address issuer;
 6
 7 -function financialContract(){
 8
             issuer = msg.sender;
 9
         Ŧ
10<sub>o</sub>11 -modifier ifIssuer(){
12 -if(issuer != msg.sender){
13
                 throw;
14 -lelsef
15
                 ÷
16
17
18
19 -function receiveFunds() payable{
20
21Ŧ
22
23 -function getValue() constant returns(uint){
24
             return this.balance;
25
         ı
26
27 -function withdrawFunds(uint funds) ifIssuer{
-28issuer.send(funds);
29
         H
30
31 \quad \}
```
### Now deploying a smart contract on an external blockchain

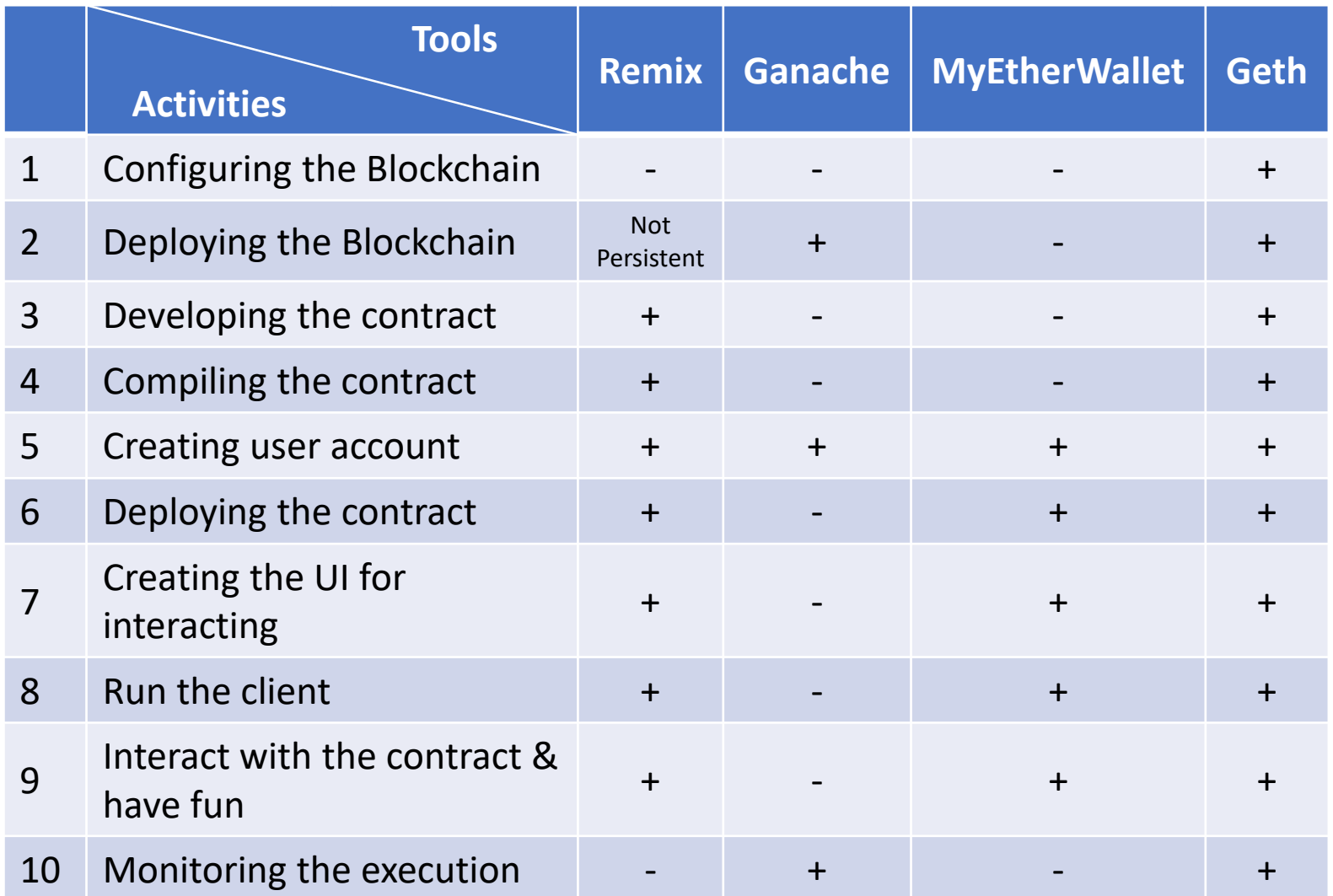

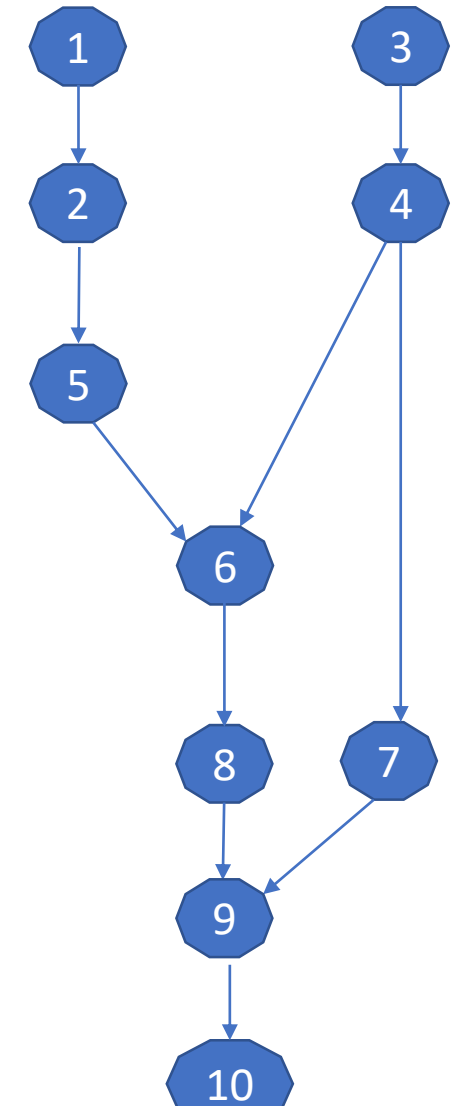

#### Run Ganache

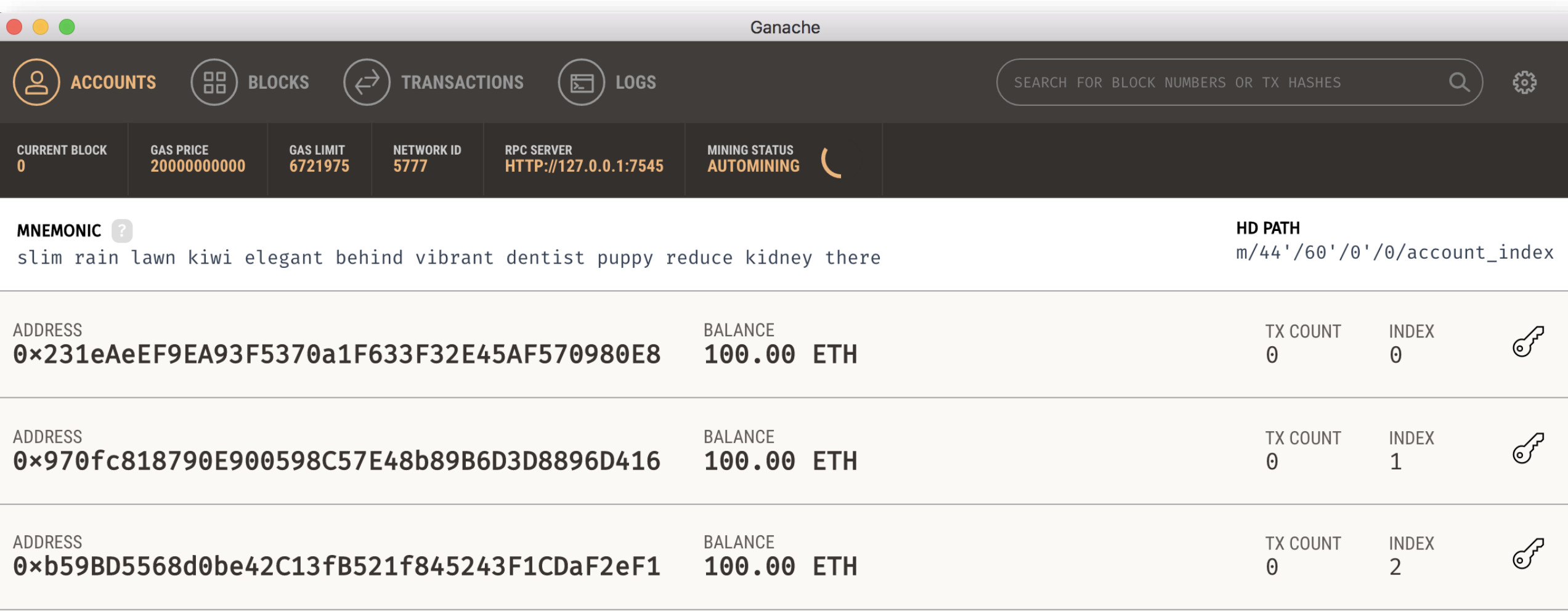

#### • add your custom network that you want to test your contracts on

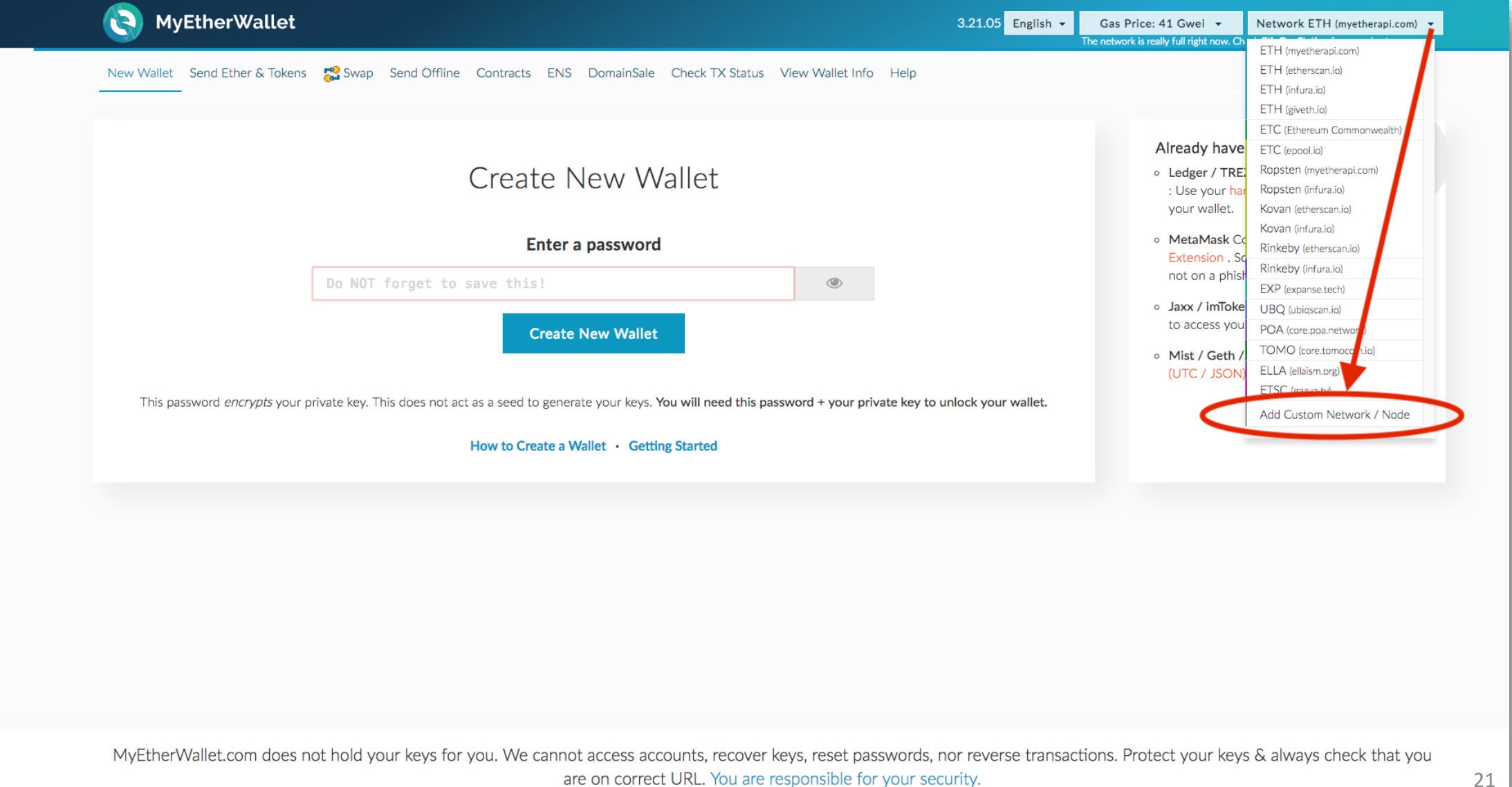

#### Import your RPC server address and the port number from Ganache to MyEtherWallet

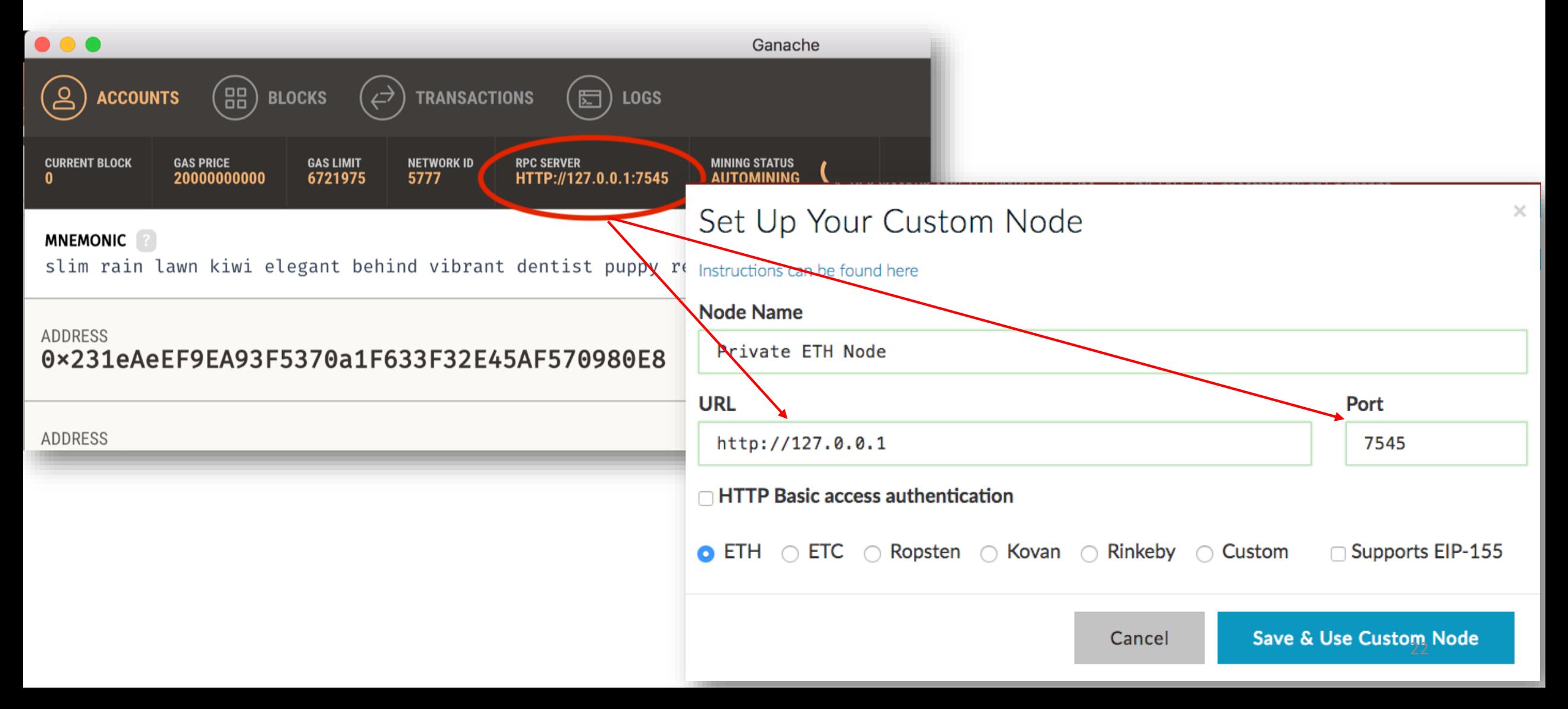

• Contracts tab: Deploy Contract

![](_page_23_Picture_19.jpeg)

### Remix

#### • Type your contract and compile it

![](_page_24_Picture_20.jpeg)

#### Remix

#### Click on Details Button: access ByteCode to import it to MyEtherWallet

![](_page_25_Figure_2.jpeg)

#### Ganache

#### Access your private key for signing your contract in MyEtherWallet.

![](_page_26_Picture_19.jpeg)

#### 1. Paste the contract's ByteCode from Remix

2. Gas Limit will automatically be calculated

#### 3. Paste your private key from Ganache

4. Click Unlock

#### 5. Now you have access to your wallet and the contract of the contract of the contract of the contract of the contract of the contract of the contract of the contract of the contract of the contract of the contract of the contract of the

#### **Byte Code**

606060405260008055341561001357600080fd5b60fb806100216000396000f3006060604052600436106053576000357c0100000000000000 575b600080fd5b3415606257600080fd5b606860a2565b005b3415607457600080fd5b607a60b4565b604051808281526020019150506040518 0910390f35b3415609a57600080fd5b60a060bd565b005b60016000808282540192505081905550565b60008054905090565b60016000808282 540392505081905550500a165627a7a72305820c77575055a240acae6f280d77d3e296b6e8267aabcee01c440012f61aa72f6080029

**Gas Limit** 

124604

How would you like to access your wallet?

- ◯ MetaMask / Mist
- ◯ Ledger Wallet
- ◯ TREZOR
- ◯ Digital Bitbox
- ◯ Secalot
- ◯ Keystore / JSON File **©**
- ◯ Mnemonic Phrase <sup>?</sup>
- **O** Private Key **O** 
	- **Parity Phrase**

#### **Paste Your Private Key**

This is not a recommended way to access your wallet.

Entering your private key on a website dangerous. If our website is compromised or you accidentally visit a different website, your funds will be stolen. Please consider:

- MetaMask or A Hardware Wallet or Running MEW Offline & Locally
- Learning How to Protect Yourself and Your Funds

If you must, please double-check the URL & SSL cert. It should say https://www.myetherwallet.com & MYETHERWALLET INC in your URL bar.

a53cf8cb7b66d91ca388ef9ce4e45e39997f2773247c27bb2c7cae35a1b3d383

#### Click on *Sign Transaction* button to deploy your contract

New Wallet Send Ether & Tokens 2 Swap Send Offline Contracts ENS DomainSale Check TX Status View Wallet Info Help

Interact with Contract or Deploy Contract

#### **Byte Code**

0x606060405260008055341561001357600080fd5b60fb806100216000396000f30060604052600436106053576000357c01000000000000 90575b600080fd5b3415606257600080fd5b606860a2565b005b3415607457600080fd5b607a60b4565b6040518082815260200191505060405 180910390f35b3415609a57600080fd5b60a060bd565b005b60016000808282540192505081905550565b60008054905090565b600160008082 825403925050819055505000a165627a7a72305820c77575055a240acae6f280d77d3e296b6e8267aabcee01c440012f61aa72f6080029

#### **Gas Limit**

124604

#### **Sign Transaction**

#### **Raw Transaction**

{"nonce":"0x00","gasPrice":"0x098bca5a00","gasLimit":" 0x01e6bc","to":"","value":"0x00","data":"0x60606040526 0008055341561001357600080fd5b60fb806100216000396000f30 06060604052600436106053576000357c0100000000000000000000

#### **Signed Transaction**

0xf9016f8085098bca5a008301e6bc8080b9011c60606040526000 8055341561001357600080fd5b60fb806100216000396000f30060 60604052600436106053576000357c0100000000000000000000000 

#### Ganache

You can see now you have one transaction for your address and your balance has been changed because of the amount of gas you paid for creating the contract.

![](_page_29_Picture_59.jpeg)

#### Interacting with the smart contract

![](_page_30_Figure_1.jpeg)

![](_page_31_Picture_0.jpeg)

#### Transactions tab: Copy the created contract address

![](_page_31_Figure_2.jpeg)

#### Remix

#### Click on Details button: Copy the ABI (ABI is the interface that tells MyEtherWallet how to interact with the contract)

![](_page_32_Figure_2.jpeg)

32

**Access** 

Contracts tab: Interact with Contract = Paste the contract address from Ganache and the ABI from Remix

![](_page_33_Picture_41.jpeg)

#### You now can interact with the contract by selecting a function and invoking it

![](_page_34_Picture_35.jpeg)

If you select the getValue function you will receive the value without paying any gas (There is no operation cost for getting information)

![](_page_35_Picture_52.jpeg)

#### If you choose a function that updates the state of the contract, you will need to pay gas for it in a transaction. MyEtherWallet

![](_page_36_Figure_1.jpeg)

Now if you try getValue function again, you will see the change.

![](_page_37_Picture_32.jpeg)

## Create your own Ethereum Blockchain

- Instead of using Ganache with its default properties for private blockchain you can run your own blockchain
- Install Geth: One of the implementations of Ethereum written in Go
- Create the genesis block
- Create storage of the blockchain
- Deploy blockchain nodes
- Connect MyEtherWallet to your blockchain to interact with it

## Homebrew (package manager for mac)

• Install homebrew with the command from its website: https://brew.sh/

![](_page_39_Picture_2.jpeg)

#### Geth

 $\bullet\bullet\bullet$ 

• An Ethereum program written in Go

![](_page_40_Picture_2.jpeg)

mohammht - - bash -  $80 \times 24$ 

Last login: Wed May 30 10:38:04 on ttys001<br>ds-install:~ mohammht\$ brew tap ethereum/ethereum

![](_page_40_Picture_5.jpeg)

ds-install:~ mohammht\$ brew install ethereum

## Geth help

![](_page_41_Picture_17.jpeg)

 $\bullet$   $\bullet$ 

![](_page_41_Picture_18.jpeg)

## Genesis block

• The first block in the chain and a json file that stores the configuration of the chain

![](_page_42_Picture_27.jpeg)

• Create and store the file as genesis.json

## Create the storage of the blockchain

- Go to the directory of the genesis.json file
- Specify directory of your blockchain
- Create the storage from the genesis block

![](_page_43_Picture_35.jpeg)

## Inside the Blockchain Folder

- geth folder: Store your database
- keystore: Store your Ethereum accounts

![](_page_44_Picture_3.jpeg)

## Start the Ethereum peer node

• Start the blockchain

geth --datadir fistBC --networkid 100 console

- Networkid provides privacy for your network.
- Other peers joining your network must use the same networkid.

# Blockchain started

• Type *admin.nodeInfo* to get the information about your current node

enode: "enode://4561ccdd7fdf3f0bdbc903b7bef7d472e136fe2b63012151a1dd3c27e52f49bda2ef66631e67022  $b7ca7b9fba06bb0eda8b47210b198f3eeff7e67414d695ed6@[::]:30303",$ id: "4561ccdd7fdf3f0bdbc903b7bef7d472e136fe2b63012151a1dd3c27e52f49bda2ef66631e67022b7ca7b9fba0 6bb0eda8b47210b198f3eeff7e67414d695ed6", ip: "::",  $listenAddr: "[::] : 30303",$ name: "Geth/v1.8.9-stable/darwin-amd64/go1.10.2", ports: { discovery: 30303. listener: 30303 protocols: {  $eth:$  $config:$  { byzantiumBlock: 4370000, chainId:  $1$ , daoForkBlock: 1920000. daoForkSupport: true, eip150Block: 2463000, eip150Hash: "0x2086799aeebeae135c246c65021c82b4e15a2c451340993aacfd2751886514f0", eip155Block: 2675000, eip158Block: 2675000, ethash:  $\{\}$ , homesteadBlock: 1150000 difficulty: 17179869184, genesis: "0xd4e56740f876aef8c010b86a40d5f56745a118d0906a34e69aec8c0db1cb8fa3", head: "0xd4e56740f876aef8c010b86a40d5f56745a118d0906a34e69aec8c0db1cb8fa3", network: 100

#### Create an account

• Type *personal.newAccount* to create as many accounts as you need

personal.newAccount('Type your password here') "0xa78eb41a10f096d4d8c4c9ca5196427aaa3fdb33"

• See the created account(s)

eth.accounts "0xa78eb41a10f096d4d8c4c9ca5196427aaa3fdb33", "0x354d952e40fc35a47562d479c86e41f6623e5f8c"]

## Mining

#### • Type *miner.start()* to start mining

![](_page_48_Picture_16.jpeg)

# Thank you